## To check your voicemail from outside the college:

- 1. Call the college's main number, 540-674-3600;
- 2. Press the \* (asterisk or star) key to interrupt the outgoing announcement;
- 3. The prompt will then instruct you to enter your ID (this is your extension number) followed by # (pound);
- 4. The prompt will then instruct you to enter your PIN followed by # (pound);
- 5. Proceed by checking your voicemail messages as you normally would from your desktop phone.

## Setting your office phone to forward calls:

## While on campus:

- In an on-hook state (i.e., while not on a call), simply press the CFwdALL softkey\* on your desktop phone the button will be located directly beneath your LCD screen and on the far right regardless of the model of your phone;
- 2. The phone will then beep twice, enter the number that you want your office calls forwarded to (make sure you prepend any number with 9 so that an outside line can be called, e.g., 915401234567);

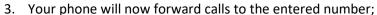

4. To turn off forwarding, simply press the **CFwdALL** button again.

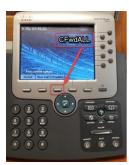

## While Off Campus:

- 1. Please contact the Help Desk by phone (540-674-3600 ext. 4400) or by email (<a href="mailto:nr4help@nr.edu">nr4help@nr.edu</a>) to have NRCC IT personnel set this up for you.
- 2. Please be prepared to provide the following:
  - a. Your name
  - b. Your extension number
  - c. The number to which you want your calls forwarded

Please note: callers from outside the college CANNOT see your forwarded number.

 $<sup>^{*}</sup>$  A softkey is defined as a button that has a number of functions depending on which menu the device is in at a given time